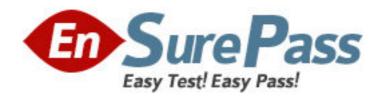

**Exam Code:** 510-802

Exam Name: Sybase PowerDesigner Data Modeling

Pro.Exam (version 12.1)

Vendor: Sybase

Version: DEMO

## Part: A

1: Which of the following is FALSE about PowerDesigner's reporting feature?

A.The Report Editor and the Multi-Model Report Editor have their own windows but share the same graphical interface.

B. You cannot open the Report Template Editor with no model attached to it.

| C.PowerDesigner contains a series of predefined structures called templates.                      |
|---------------------------------------------------------------------------------------------------|
| D.The Report Language Editor is an independent module.                                            |
| Correct Answers: B                                                                                |
|                                                                                                   |
| 2: PowerDesigner uses to create Report templates.                                                 |
| A.Word                                                                                            |
| B.Model Editor                                                                                    |
| C.Wordpad                                                                                         |
| D.Report Template Editor                                                                          |
| E.Notepad                                                                                         |
| Correct Answers: D                                                                                |
| 3: To choose the columns displayed in a report list item, right-click the list item in the Report |
| Editor and choose the menu entry.                                                                 |
| A.Layout                                                                                          |
| B.Format                                                                                          |
| C.Selection                                                                                       |
| D.Edit Title ?Edit Title                                                                          |
| Correct Answers: A                                                                                |
| 4: A model has Diagram_1, Diagram_2, Diagram_3. A report contains only the diagram\graphic        |
| node. How do I generate a report with diagrams in the order Diagram_2, Diagram_3 and              |
| Diagram_1?                                                                                        |
| A.Report -> Select Objects                                                                        |
| B.Right-click Graphics -> Selection                                                               |
| C.Right-click Diagram -> Selection and make your selection Define Sort and Filter Window          |
| D.Right-click Diagram ->? Selection and make your selection from the Select Objects Window        |
| Correct Answers: C                                                                                |
| 5: What does "Format" on the Graphics item of the Report Editor allow you to control? (Choose 2)  |
| A.The scale of the diagram image output to the report                                             |
| B.The type of image output to the report only                                                     |
|                                                                                                   |
| C.The font and paragraph placement of the image and caption output to the report                  |
| D.The display of the frame around the diagram image output to the report  Correct Answers: A D    |
| COLLOCALIDA II CARLE D                                                                            |
|                                                                                                   |

6: PowerDesigner reports support which generation formats?

A.Plain Text

**B.HTML** 

C.RTF

D.XML

E.Tab Delimited Values

F.CSV

**Correct Answers: B C D F** 

- 7: Check model errors are displayed in which windows? (Choose 2)
- A.Result List
- **B.Output**
- C.Diagram
- D.Browser
- E.Merge Models
- F.Check Model Parameters

Correct Answers: A B

- 8: Which of the following objects are NOT available in a PowerDesigner CDM? (Choose 3)
- A.Entity
- B.Table
- C.Relationship
- D.Attribute
- E.Key
- F.Reference

**Correct Answers: B E F** 

9: How would you read the following propagation rule?

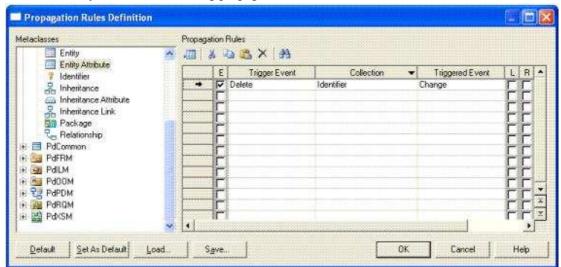

- A.When an entity attribute is changed, the collection identifier is deleted.
- B.When an entity attribute is deleted, the collection identifier is changed.
- C.When an identifier is changed, the collection entity attribute is deleted.
- D.When an identifier is changed, the collection entity attribute is changed.

**Correct Answers: B** 

10: Which sequence represents the hierarchy display in the Browser?

A.Model -> Folder -> Workspace

B.Workspace -> Folder -> Model

C.Folder -> Workspace -> Model

D.Folder -> Model -> Workspace

**Correct Answers: B** 

11: In the Merge Model window, what does a red exclamation mark mean?

A.Object has been created.

B.Object has been modified.

C.Object has been moved.

D.Object has been deleted.

**Correct Answers: B** 

12: Customizing your favorite tabs?

A.persist when the model is closed.

B.returns to default when the model is closed.

C.is defined on a package-per-package basis.

D.is defined on a diagram-per-diagram basis.

**Correct Answers: A** 

13: Which of the following can NOT be added to a Workspace?

A.Folder

B.Image file

C.Model

D.Report template

E.Workspace

**Correct Answers: E** 

14: On the Merging Model window, a user can? On the Merging Model window, a user can

A.use the Change Filter tool to show only deleted objects.

B.place a check in a check box to prevent the change indicated.

C.see the to model on the left side and from model on the right side.

D.right-click a specific line item to remove it from the list.

**Correct Answers: A** 

15: Which categories are NOT found in General Options? (Choose 2)

A.General

**B.Dialog** 

C.Object View

**D.Naming Convention** 

E.Repository

**Correct Answers: C D** 

| A.Model Options                                                                               |
|-----------------------------------------------------------------------------------------------|
| B.Custom Shapes                                                                               |
| C.Display Preferences                                                                         |
| D.General Options                                                                             |
| Correct Answers: D                                                                            |
|                                                                                               |
| 17: Where are the naming conventions for objects set?                                         |
| A.Tools -> General Options                                                                    |
| B.Tools -> Display Preferences                                                                |
| C.Tools -> Resources                                                                          |
| D.Tools -> Model Options                                                                      |
| Correct Answers: D                                                                            |
| 19. In the Customine Columns and Eilten window, what are the available wild conde? (Chance 2) |
| 18: In the Customize Columns and Filter window, what are the available wild cards? (Choose 2) |
| A.%<br>B.*                                                                                    |
|                                                                                               |
| C<br>D.?                                                                                      |
| Correct Answers: B D                                                                          |
| Correct Allswers. B D                                                                         |
| 19: What are NOT common uses of the Generation Template Language (GTL)?                       |
| A.Creating or modifying the DDL generation for an RDBMS                                       |
| B.Defining the Trigger Template or Template Items                                             |
| C.Defining tabs and forms for Extended Attributes                                             |
| D.Creating custom naming convention scripts                                                   |
| Correct Answers: C                                                                            |
|                                                                                               |
| 20: Which feature allows you to customize a model by creating an association between two meta |
| classes?                                                                                      |
| A.Custom Form                                                                                 |
| B.Criterion                                                                                   |
| C.Extended Collection                                                                         |
| D.Extended Attribute                                                                          |
| Correct Answers: C                                                                            |
|                                                                                               |
|                                                                                               |

16: Which of the following can NOT be set using a template model?